### **ADMINISTRATION DU SERVEUR XMPP**

## INSTALLATION

Le package *bm-xmpp* permet d'installer complètement le serveur XMPP Blue Mind.

Le serveur XMPP est conçu autour du [serveur XMPP Tigase](http://www.tigase.org/). La plupart des développements apportés sont des plugins autour de Tigase pour l'intégrer avec la solution Blue Mind.

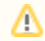

Ce serveur n'est fourni qu'à partir de la version 3 de Blue Mind.

### Intégration aux services Blue Mind

Les fonctionnalités suivantes sont ajoutés à Blue Mind par le paquet *bm-xmpp* :

- authentification intégrée avec *bm-core*
- serveur XMPP pour tous les domaines supervisés par Blue Mind
- support des informations de contact par vCard et avatars à partir des données du carnet d'adresses Blue Mind
- $\bullet$ l'adresse email par défaut des utilisateurs correspondent à leurs identifiants jabber

### Dépendances entre services

*bm-xmpp* dépend des services Blue Mind suivants :

- *bm-locator* pour localiser les différents services Blue Mind
- *bm-mq* pour maintenir à jour une liste des domaines supervisés par Blue Mind
- *bm-core* pour l'authentification et la génération de vCard
- *bm-solr* pour l'archivage et la recherche des conversations

## CHANGEMENT DU CERTIFICAT SSL

Les certificats SSL utilisés sont auto-générés par *bm-xmpp* quand un nouveau domaine est utilisé. En tant que certificats auto-signés, ils doivent être remplacés par des certificats valides.

Pour remplacer le certificat d'un domaine, il suffit de remplacer les fichiers correspondant dans */usr/share/bm-xmpp/certs/*.

# CONNEXION AU RÉSEAU INTERNET

En permettant la connexion depuis Internet, les utilisateurs Blue Mind peuvent ajouter des contacts en-dehors de leur carnet d'adresse Blue Mind dans leur liste de contacts.

## Localiser une adresse DNS accessible depuis Internet

Par exemple, dans le cas où le serveur XMPP possède une adresse DNS *xmpp.mydomain.com*, ce nom DNS doit être résolue par l'extérieur et pas seulement par le réseau interne.

## Ports de communication

Les ports suivants doivent être accessibles depuis l'extérieur sur le serveur *xmpp.mydomain.com* :

- 5222 du client vers le serveur pour les communications client-serveur
- 5223 du client vers le serveur pour les communications SSL client-serveur
- 5269, utilisé pour la communication entre serveurs

Si *bm-xmpp* n'est pas installé sur le serveur portant le nom DNS *xmpp.mydomain.com* (par exemple dans le cas d'un proxy), les flux de ces ports doivent être redirigés vers le serveur hébergeant *bm-xmpp*.

## Ajout d'enregistrements DNS de type SRV

La configuration DNS du domaine mydomain.com doit être modifiée pour permettre au réseau externe de reconnaître le serveur *xmpp.mydomain.com* comme serveur XMPP du domaine *mydomain.com*.

Les enregistrements de type SRV à ajouter sont les suivants :

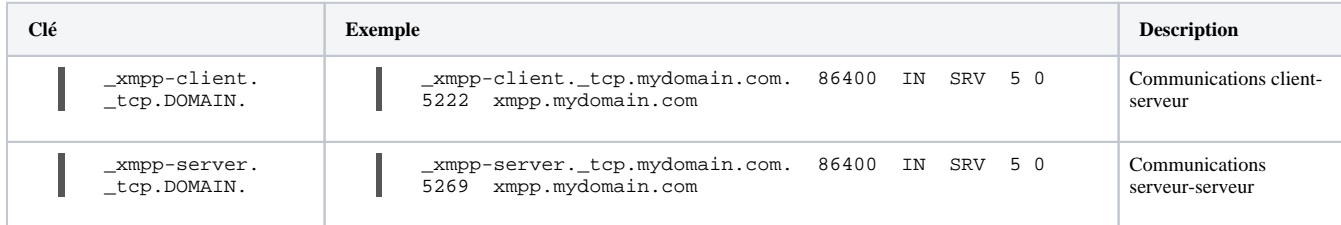

## Vérification des enregistrements DNS

Il est possible d'utiliser l'outil en ligne de commande *dig* pour vérifier les enregistrements DNS. Par exemple, pour savoir quel serveur utiliser pour le domaine *gmail. com* :

root@prec:~# dig SRV \_xmpp-client.\_tcp.gmail.com ; <<>> DiG 9.8.1-P1 <<>> SRV \_xmpp-client.\_tcp.gmail.com ;; global options: +cmd ;; Got answer: ;; ->>HEADER<<- opcode: QUERY, status: NOERROR, id: 56538 ;; flags: qr rd ra; QUERY: 1, ANSWER: 5, AUTHORITY: 0, ADDITIONAL: 10 ;; QUESTION SECTION: ;\_xmpp-client.\_tcp.gmail.com. IN SRV ;; ANSWER SECTION: \_xmpp-client.\_tcp.gmail.com. 5 IN SRV 5 0 5222 xmpp.l.google.com. \_xmpp-client.\_tcp.gmail.com. 5 IN SRV 20 0 5222 alt1.xmpp.l.google.com. \_xmpp-client.\_tcp.gmail.com. 5 IN SRV 20 0 5222 alt2.xmpp.l.google.com.  $\begin{tabular}{lllllll} $\begin{array}{lcl} \texttt{201} & \texttt{202} & \texttt{203} & \texttt{203} & \texttt{203} & \texttt{203} \\ \texttt{203} & \texttt{203} & \texttt{203} & \texttt{203} & \texttt{203} & \texttt{203} \\ \texttt{204} & \texttt{204} & \texttt{205} & \texttt{205} & \texttt{207} & \texttt{208} & \texttt{208} \\ \texttt{205} & \texttt{206} & \texttt{207} & \texttt{$ 20 0 5222 alt4.xmpp.l.google.com. ;; ADDITIONAL SECTION: xmpp.l.google.com. 5 IN A 74.125.132.125<br>xmpp.l.google.com. 5 IN AAAA 2a00:1450:4 IN AAAA 2a00:1450:400c:c06::7d<br>5 IN A 173.194.70.125 alt1.xmpp.1.google.com. 5 IN A 173.194.70.125<br>alt1.xmpp.1.google.com. 5 IN AAAA 2a00:1450:4001:c02::7d alt1.xmpp.l.google.com. 5 IN AAAA 2a00:1450:4<br>alt2.xmpp.l.google.com. 5 IN A 173.194.69.125 alt2.xmpp.l.google.com. 5  $\overline{10}$  IN A 173.194.69.125<br>alt2.xmpp.l.google.com. 5  $\overline{10}$  AAA 2a00:1450:4008:c01::7d alt2.xmpp.l.google.com. 5 IN AAAA 2a00:1450:4<br>alt3.xmpp.l.google.com. 5 IN A 74.125.135.125 alt3.xmpp.l.google.com. 5 IN A 74.125.135.125<br>alt3.xmpp.l.google.com. 5 IN AAAA 2404:6800:4001:c01::7d alt3.xmpp.l.google.com. 5 IN AAAA 2404:6800:4<br>alt4.xmpp.l.google.com. 5 IN A 74.125.128.125 alt4.xmpp.l.google.com. 5 5 IN A 74.125.128.125<br>alt4.xmpp.l.google.com. 5 IN AAAA 2404:6800:4005:c00::7d alt4.xmpp.l.google.com. ;; Query time: 572 msec ;; SERVER: 172.16.45.2#53(172.16.45.2)

- ;; WHEN: Tue Sep 3 01:28:26 2013
- ;; MSG SIZE rcvd: 470